# **SmartKey Guardian**

## **Introducere**

SmartKey Guardian este un sistem de încuietoare inteligentă care oferă securitate și comoditate prin tehnologia Bluetooth. Avem un sistem care folosește o aplicație pe telefon pentru a controla accesul. Scopul este de a elimina nevoia cheilor fizice și de a integra tehnologia modernă în securitatea zilnică, oferind un nivel suplimentar de securitate și confort pentru utilizatori. Proiectul evită problemele cauzate de pierderea sau uitarea cheilor.

# **Descriere generală**

 $\pmb{\times}$ 

Sistem integrat care folosește tehnologia Bluetooth pentru controlul accesului securizat.Utilizând aplicația pe telefon, utilizatorii pot controla încuietoarea de la distanță, eliminând necesitatea unei telecomenzi fizice. Sistemul include un Arduino UNO ca unitate centrală, un modul Bluetooth pentru comunicare și un servomotor care activează mecanismul fizic de încuiere. Un display LCD și un buzzer sunt integrate pentru feedback vizual și alerte sonore. Aceasta versiune modernizată permite o integrare mai eficientă și adaptabilă la nevoile utilizatorilor.

## **Hardware Design**

- 1. Arduino Uno
- 2. Modul Bluetooth HC-05
- 3. Motor servo
- 4. LCD cu interfață I2C
- 5. Buzzer
- 6. LED-uri
- 7. Rezistori pentru LED-uri
- 8. Sursa de alimentare
- 9. Breadboard și fire jumper

Schemele electrice:

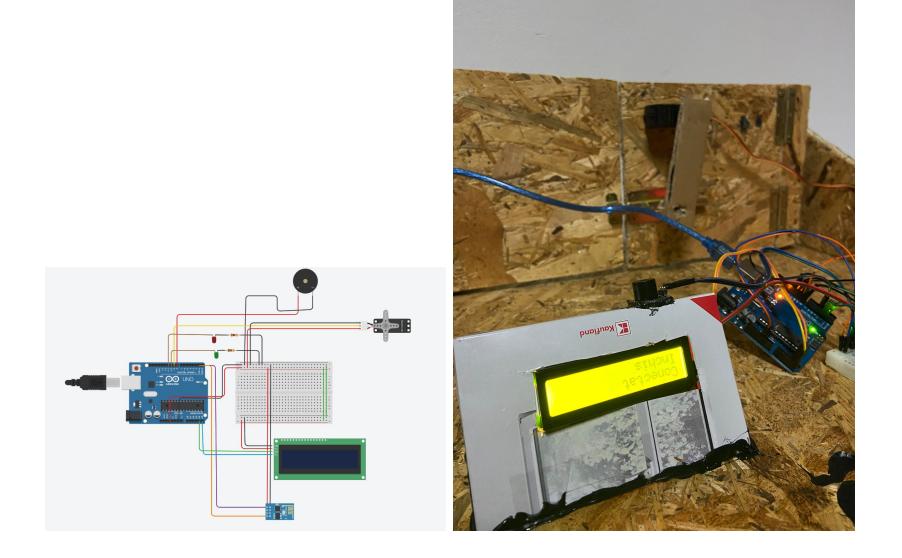

### **Software Design**

**Mediu de dezvoltare**: Utilizăm Arduino IDE pentru dezvoltarea firmware-ului datorită accesibilității și suportului extins pentru biblioteci.

#### **Biblioteci și surse terțe-părți**:

- 1. LiquidCrystal\_I2C: pentru operarea display-ului LCD.
- 2. Servo.h: pentru controlul preciz al motorului servo.
- 3. SoftwareSerial.h: pentru comunicația serială cu modulul Bluetooth.

#### **Algoritmi și structuri de date**:

- 1. Mașină de stări: pentru gestionarea diferitelor stări ale încuietorii.
- 2. Debouncing: pentru stabilizarea semnalelor de la butoane.
- 3. Algoritmi de autentificare: pentru securizarea conexiunii Bluetooth.

#### **Surse și funcții implementate**:

- 1. Inițializarea și configurarea Bluetooth.
- 2. Funcții pentru inițializarea și controlul servo și LCD.
- 3. Logica de autentificare și control pentru încuietoare.

#### **setup():**

–Inițializarea LCD: Configurarea ecranului LCD pentru a afișa mesaje.

–Atașarea servo: Conectează motorul servo la pinul specificat, care controlează mecanismul fizic al încuietorii.

–Inițializarea LED-urilor: Setează pinii pentru LED-uri ca ieșiri și definește starea inițială (verde pentru deschis, roșu pentru închis).

–Inițializarea Bluetooth: Pornește comunicația serială Bluetooth și pregătește pinul STATE pentru

#### **loop():**

–Verifică starea conexiunii Bluetooth prin pinul STATE.

–Afișează pe LCD starea curentă a conexiunii și a încuietorii.

–Verifică dacă sunt date disponibile de la Bluetooth pentru procesare.

–În funcție de starea pinului STATE, execută funcțiile de deschidere sau închidere.

#### **Funcții auxiliare:**

–checkBluetooth(): Verifică dacă există date disponibile de la modulul Bluetooth și le citește.

–processInput(): Procesează comenzi precum "open" sau "close" primite prin Bluetooth.

–openLock() și closeLock(): Funcții pentru activarea mecanismului de încuietoare, actualizarea stării LED-urilor și afișarea stării pe LCD.

–buzz(): Activează un buzzer pentru a oferi feedback sonor la deschiderea sau închiderea încuietorii.

–updateLCD(): Actualizează afișajul LCD pentru a reflecta starea curentă a sistemului.

Aici se poate gasi codul sursa [cod\\_sursa2.rar](http://ocw.cs.pub.ro/courses/_media/pm/prj2024/vstoica/cod_sursa2.rar)

## **Rezultate Obţinute**

<https://youtube.com/shorts/AlxcZiljCi0>.

# **Concluzii**

### **Download**

O arhivă (sau mai multe dacă este cazul) cu fişierele obţinute în urma realizării proiectului: surse, scheme, etc. Un fişier README, un ChangeLog, un script de compilare şi copiere automată pe uC crează întotdeauna o impresie bună .

Fişierele se încarcă pe wiki folosind facilitatea **Add Images or other files**. Namespace-ul în care se încarcă fişierele este de tipul **:pm:prj20??:c?** sau **:pm:prj20??:c?:nume\_student** (dacă este cazul). **Exemplu:** Dumitru Alin, 331CC → **:pm:prj2009:cc:dumitru\_alin**.

# **Jurnal**

Puteți avea și o secțiune de jurnal în care să poată urmări asistentul de proiect progresul proiectului.

# **Bibliografie/Resurse**

Listă cu documente, datasheet-uri, resurse Internet folosite, eventual grupate pe **Resurse Software** şi **Resurse Hardware**.

[Export to PDF](http://ocw.cs.pub.ro/?do=export_pdf)

From: <http://ocw.cs.pub.ro/courses/> - **CS Open CourseWare**

Permanent link: **<http://ocw.cs.pub.ro/courses/pm/prj2024/vstoica/stefan.popescu1407>**

Last update: **2024/05/26 00:10**

 $\pmb{\times}$